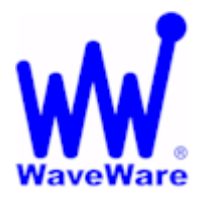

*"We Deliver Information at the Speed of Light"* 

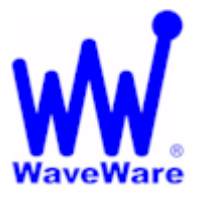

### **Apollo RP-125 Repeater**

#### *Programming Overview*

**The Apollo RP-125 Repeater will Normally be Programmed by WaveWare when you Order Directly from us and Supply us with the Information Required to Program the Repeater.** 

**When Programmed by WaveWare, the Repeater will have a "Label" on the Front of the Repeater with the "Frequency and Watts". If No Label, then WaveWare did Not Program the Repeater** 

**Tech Support is Given by the Dealer or Company who Sold the Repeater** 

#### **Shown Below is a "Typical" WaveWare Configuration Screen**

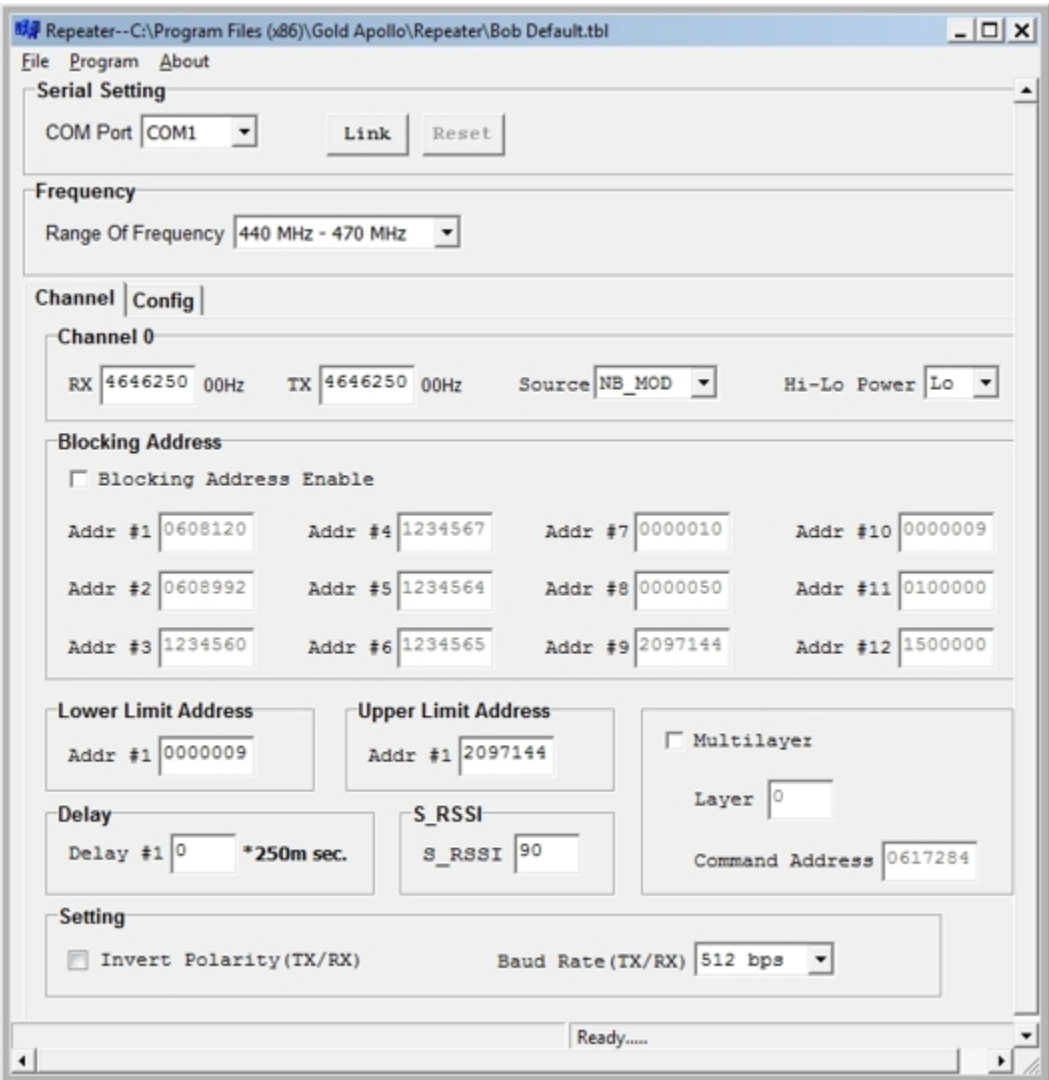

**The "Basic" Fields that Normally Require Programming are:** 

- **RX Frequency**
- **Hi-Lo Power**
- **TX Frequency**
- **Source**
- **Pager Baud Rate**
- **S\_RSSi Value**

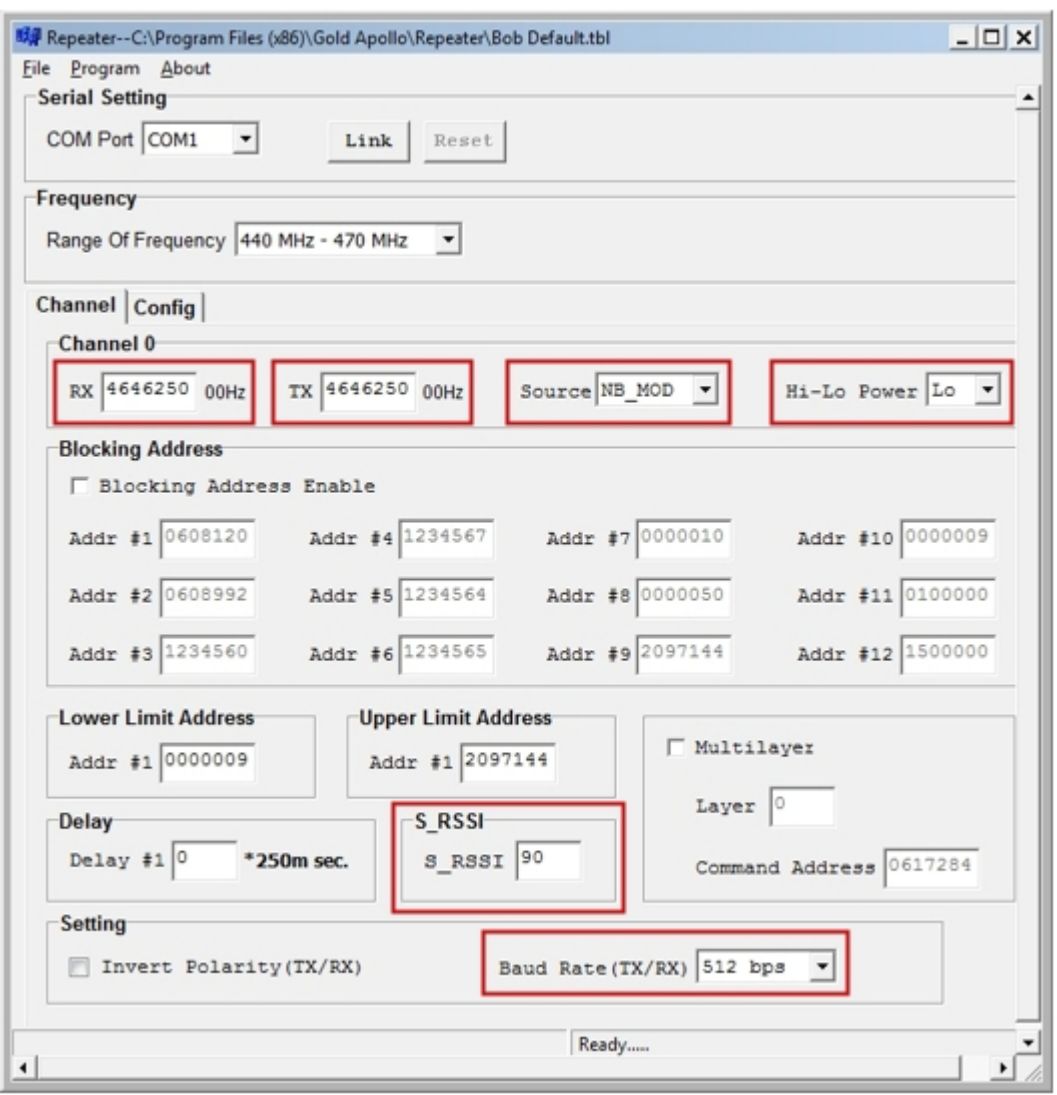

**The Other Fields Not Listed above should "Not be Changed", except for Rare Occasions Explanation of the "Marked" Fields** 

**The RX Frequency: Enter 7 Digits - Has to Match the TX Frequency of the Main Transmitter On-Site The TX Frequency: Enter the Same Frequency used in the RX Frequency Field The Source: Must Match the Main Transmitter – If that Transmitter is Narrow Band, then Enter NB Hi-Lo Power: Strongly Suggested that you use Low Power, for a Smaller Coverage "Overlap" area Baud Rate (TX/RX): Must Match the Baud Rate of the Pagers used with the Main Transmitter S\_RSSi: Default is 90 – Some Installs will Require a Different Value for the Repeater to Work Properly** 

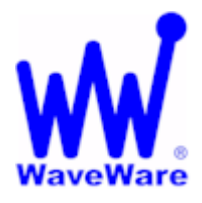

*"We Deliver Information at the Speed of Light"* 

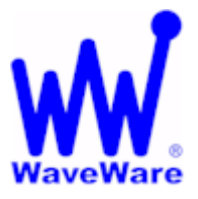

### **Apollo RP-125 Repeater**

#### *Basic Programming Instructions*

**If Purchased from WaveWare, the RP-125 includes: A CD with the Repeater Programming Software, the RSSi Software, and the Program Manual. Also Includes: A Serial Cable, Power Supply and Antenna.** 

**It is "Highly Recommended", if you are going to make any Changes to the Repeater Programming, that you "Read" and "Save" the Existing Program Before making Changes, as a "Back up" (Default).** 

**Both of the Repeater Software Programs are in "Zip Format".** 

**A Trial Copy of "WinZip" is also included on the CD, if you need it.** 

**Unzip the RP-125 Software Program "First", as it may be all that you will need.** 

**The RP-125 Software allows you to "Program and/or Edit" the Repeater's Configuration.** 

**The RSSi Software Program is Only to be used when the Repeater is Not Sending out a Signal and you are totally sure that All other Programmed Fields are Correct.** 

**The RSSi Program will "Listen" to the Surrounding Area and give an "Average RSSi Value".** 

### **VERY IMPORTANT**

**The RSSi Program MUST be used with the Repeater Mounted EXACTLY where it will be used for it to be Affective, or the Program will give a "False" Reading / Value.** 

**So you have to take the Program to the Repeater, not the Repeater to the Program. In other words, this Program needs to be installed onto a Laptop so you can take it to where the Repeater is installed.** 

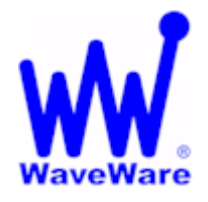

*"We Deliver Information at the Speed of Light"* 

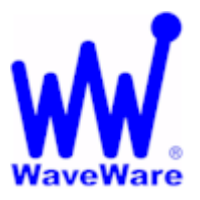

### **Apollo RP-125 Repeater**

#### *How to Program the Repeater*

*To get started…* 

#### **Attach the Repeater to the PC or Laptop via a RS-232 Standard Serial Cable (Included) Power-up the Repeater and Start the Repeater Software Program**

**Choose the Com Port, Click on the "LINK" Button and Immediately Cycle Power to the Repeater** 

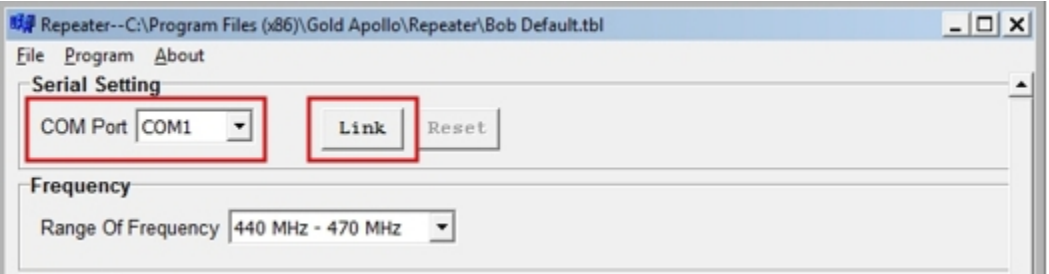

**After Cycling Power to the Repeater, you will Notice that the 2 LED's are on steady.** 

**When "Both" are lit up, the Software is "Attempting" to Connect. When the Red LED (TX) goes out, you should see: "Connection Success".** 

#### **You should see the Following Screen Shots:**

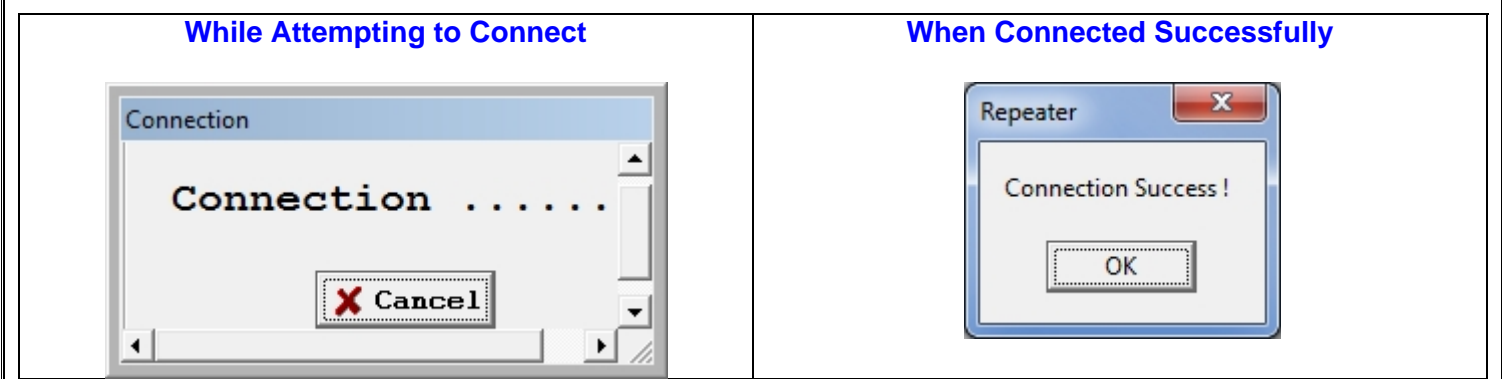

**If the Connection "Fails", Check Com Port and Cable and/or "Restart" the Computer and Try again.** 

#### **\*\* IMPORTANT \*\***

**NOTE: Having a "Successful Connect" Does NOT mean that you have "Read" the Repeater.** 

**It ONLY means that you have "Established a Connection".** 

**You now Have to "Read the Repeater", before making any Changes. This is Important!**

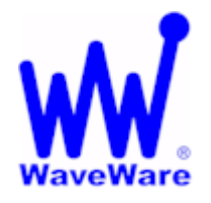

*"We Deliver Information at the Speed of Light"* 

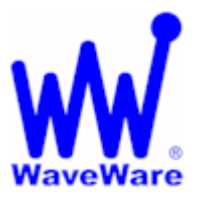

## **Apollo RP-125 Repeater**

#### *How to Program the Repeater…Continued*

#### *Read the Repeater*

**To "Read" the Repeater, Click on the word "Program" in the Menu and then Click on "Read".** 

**(You can also just Press the "F3 Key" on the PC Keyboard)** 

#### **Read the Repeater The Read Success Read Success**

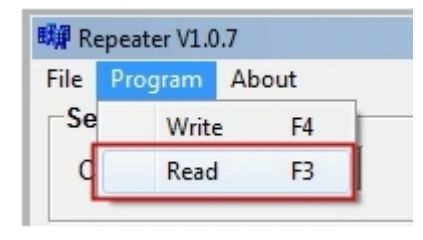

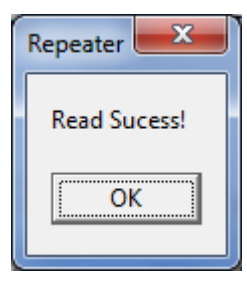

**Click "OK" to Continue** 

*Enter the Frequency (RX and TX) and Set Source and Power Level* 

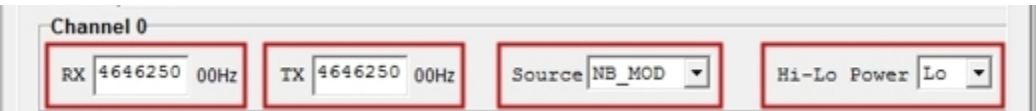

#### **-The RX and the TX Frequency Field:**

**MUST match the Main Paging Transmitter On-Site Do NOT Enter a Period (464.6250) in this Field, Enter as Shown (4646250)** 

#### **-The "Source" Field:**

**MUST Match the Main Transmitter** 

**Set the Repeater "Source" for Narrow Band (NB\_Mod) or for Wide Band (WB\_Mod)** 

**NOTE: All Paging Transmitters are supposed to be set for NB or Converted to NB by Jan. 1st 2013** 

**-The Power Field:** 

**It is "Strongly Recommended" that the "Hi-Lo Power" be Set for Low Power (Lo) Only Set to High Power (Hi) if Low Power isn't getting you the Coverage you need and Only After you have tried moving the Repeater to a another/better location. Reason is that a Lower Power Output gives a smaller Coverage Area of "Overlapping Signal".** 

**NOTE: See Coverage Information Diagrams at the End of this Document for more subject Information** 

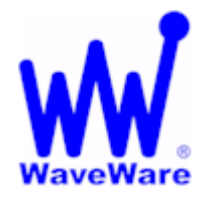

*"We Deliver Information at the Speed of Light"* 

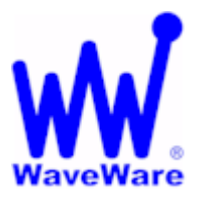

### **Apollo RP-125 Repeater**

#### *How to Program the Repeater…Continued*

*Enter the "Pager Baud Rate"*

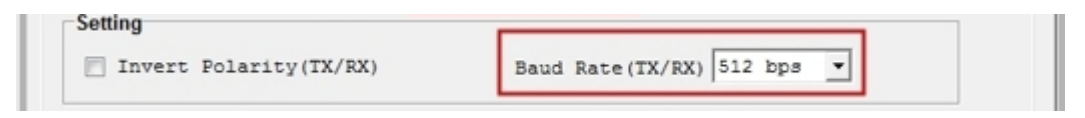

#### **-The Baud Rate (TX/RX) Field:**

**MUST match the Main Paging Transmitter On-Site Whatever the Main Transmitter is Programmed for is what this Setting Must Also be Set to.** 

**NOTE: This is to Communicate "Over-the-Air" from the Transmitter/Repeater to the Pagers.** 

**This is the "Pager Baud Rate" and you can also get this Information from the "Pagers".** 

*Enter the "S\_RSSi" Value* Layer 0 S\_RSSI-**Delay** S\_RSSI<sup>90</sup> Delay  $#1$ <sup>0</sup> \*250m sec. Command Address 0617284

**The RSSi Factory Setting is "90" by Default and this Value works for Most Installations** 

**At times the RSSi Value may need to be Changed from the Factory Setting** 

#### **Troubleshooting**

**A Blinking Yellow LED (Not getting any Red LED for Transmission) usually means that the Repeater isn't Working with the RSSi Value Programmed and you will need to Check this Value.** 

**Note: After Programming in a New RSSi Value, you "Must Wait" up to 15 Minutes with the Repeater "Powered-up" before the Repeater is Ready to be used with the New Setting.** 

**If you Do Not Wait long enough you will get the Yellow Blinking LED again.** 

**Entering a New RSSi Value is Next….** 

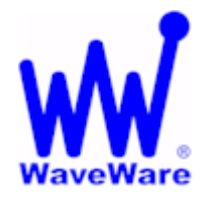

*"We Deliver Information at the Speed of Light"* 

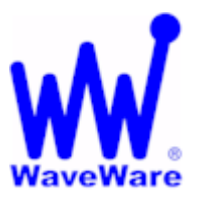

## **Apollo RP-125 Repeater**

### *The "S\_RSSi" Value*

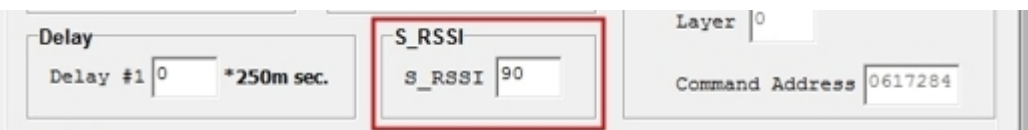

**The RSSi Factory Setting is "90" by Default and this Value works for Most Installations** 

**At times the RSSi Value may need to be Changed from the Factory Setting** 

*How the Repeater should Work* 

**The Repeater should "Send a Page" within 3- 4 Seconds (Max) after the Main Transmitter** 

**If the Repeater is Not Sending any Pages, the "RSSi Value" may need to be Adjusted.** 

**To Adjust this Value, the Installer Must use the "RSSi Software Program" to get the New Value NOTE: This Value can and most likely will Change for each Installation Location.** 

**-The S\_RSSi Field:** 

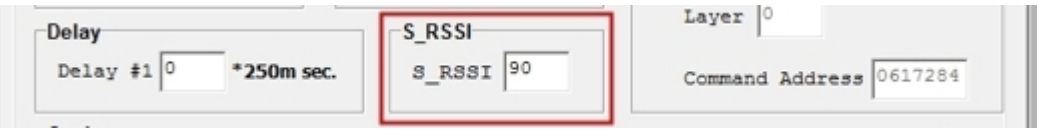

#### **\*\* IMPORTANT NOTE \*\***

**YOU MUST leave the Repeater EXACTLY where it is Mounted for this Program to work Properly** 

**This means that the RSSi Software Program Must be Installed onto a Laptop so you can take the Laptop to the Location of where the Repeater has been Mounted.** 

**How to get a New RSSi Value is Next….** 

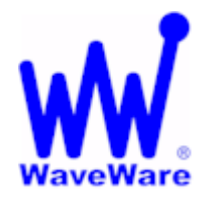

*"We Deliver Information at the Speed of Light"* 

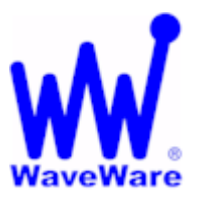

## **Apollo RP-125 Repeater**

#### *How to get the New RSSi Value*

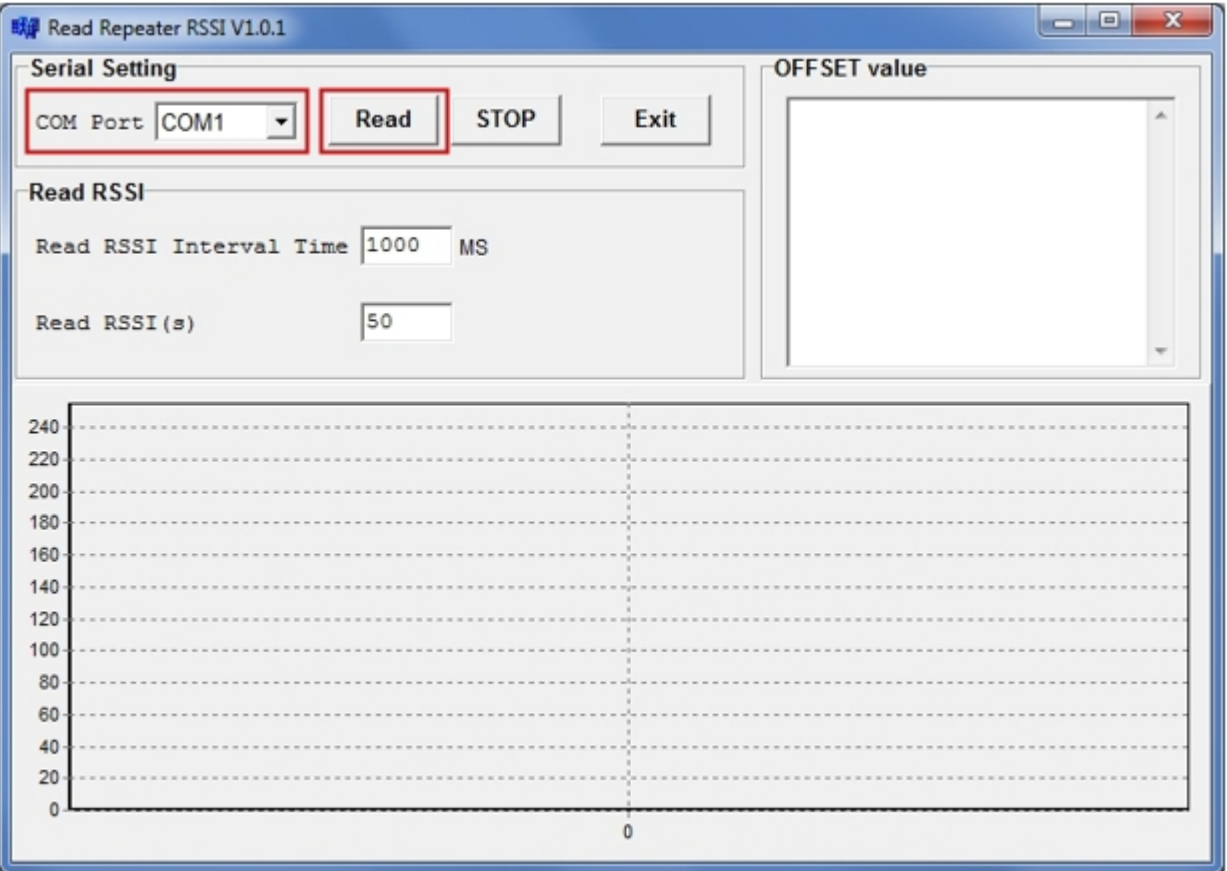

**RSSi Software Screen – Ready to Read** 

#### **Choose the Com Port on the Laptop for which the Repeater is attached.**

#### **Click the "Read" Button.**

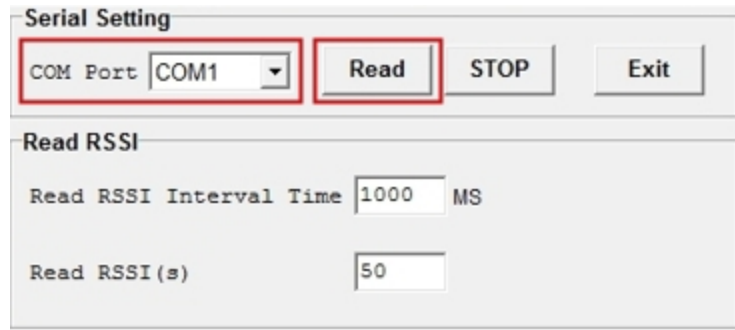

**The RSSi Program will run thru Qty. of 50 "Reads" and give an Average Numeric Value.** 

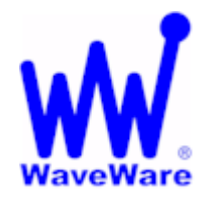

*"We Deliver Information at the Speed of Light"* 

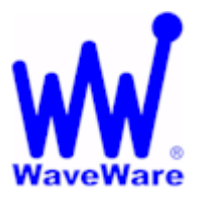

## **Apollo RP-125 Repeater**

#### *How to get the New RSSi Value…Continued*

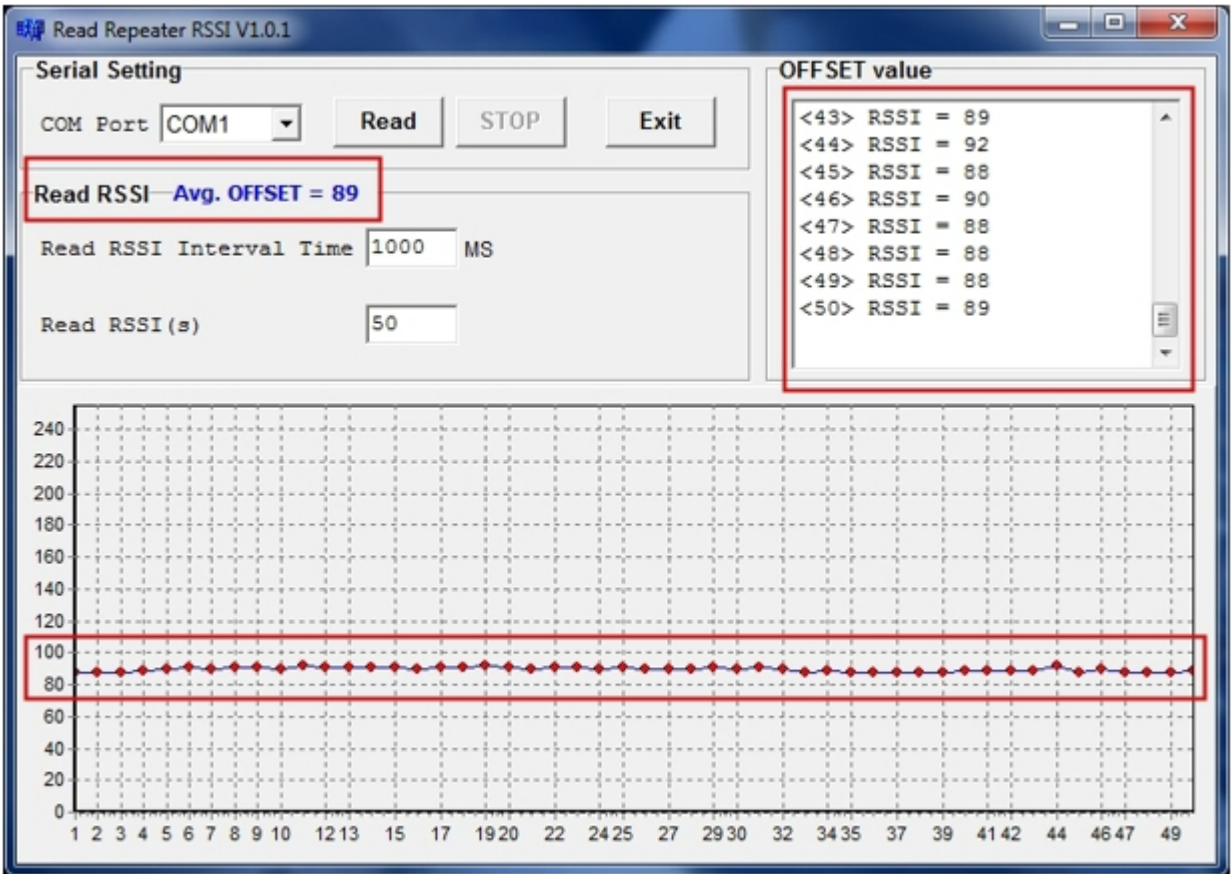

**Main RSSi Software Screen – Finished Reading** 

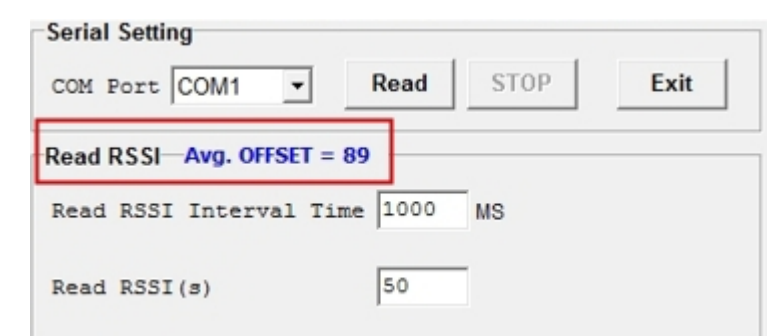

**The RSSi Program has "Read 50 Times" and came up with "89" as the "Average Numeric" Value.** 

**Take this New "Average Numeric" Value and "ADD" a Value of "10" to that Number.** 

**Now the New RSSi Value will be "99" and this is what you would "Enter" into the RSSi Field.** 

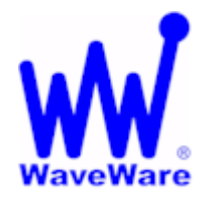

*"We Deliver Information at the Speed of Light"* 

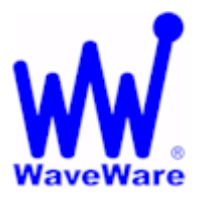

## **Apollo RP-125 Repeater**

#### *Program the Repeater with the New RSSi Value*

#### **Close the RSSi Program and Open the RP-125 Repeater Program**

#### **"Link-up" and "Read" the Repeater**

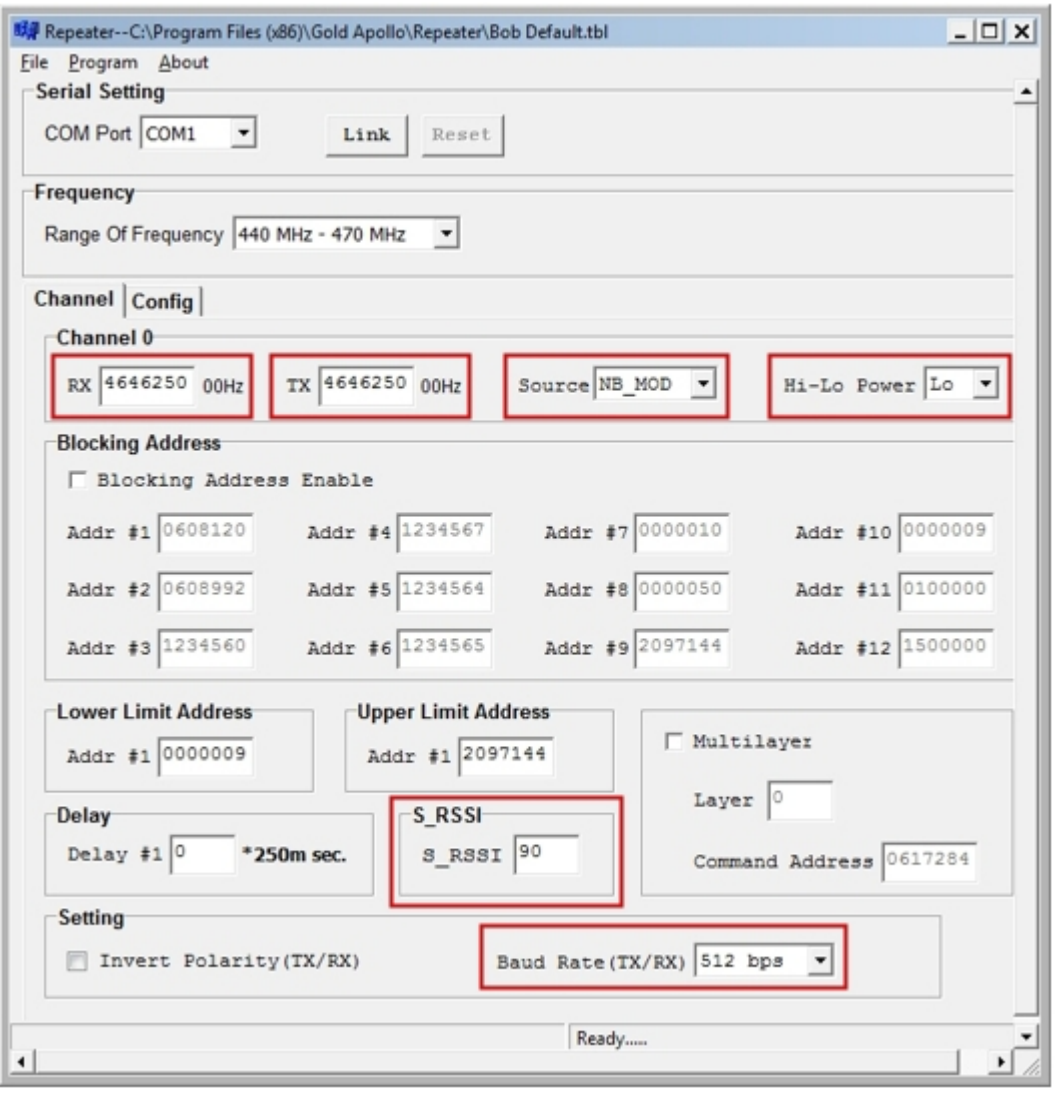

**Enter the New RSSi Value of "99" and "Write" (F4) to the Repeater, to Program in the New Value(s)** 

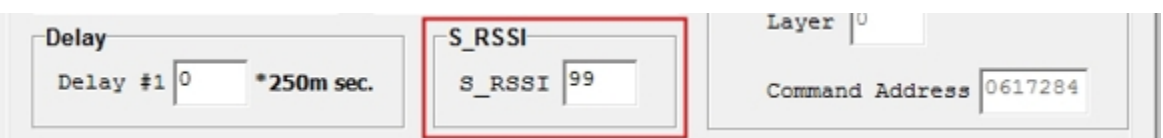

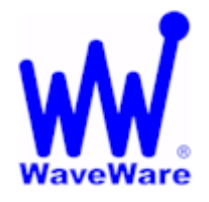

*"We Deliver Information at the Speed of Light"* 

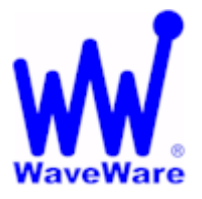

## **Apollo RP-125 Repeater**

#### *Name the New Program Data*

**It is "Strongly Suggested" that you now "Save" this New Data as a Backup File. Save it under a Different Name than the Original File (maybe with the "RSSi Value"?)** 

### *Test the Repeater with the New RSSi Value*

**To Test the New Configuration just Send a Test Page from the Main Transmitter.** 

**The Pager should get Two Identical Paging Messages with 3- 4 Seconds between the Messages** 

**(Unless you have the Pager Programmed Not to Display any Duplicate Messages for 30 Seconds)** 

**If this is the case, then you can look at the Repeater and see if the Red TX LED Lights up.** 

**If so, then this is a Good Indicator that the Repeater is now Working as Expected** 

### *Troubleshooting*

**A Blinking Yellow LED (Not getting any Red LED for Transmission) usually means that the Repeater isn't Working with the RSSi Value Programmed and you will need to Check this Value.** 

**Note: After Programming in a New RSSi Value, you "Must Wait" up to 15 Minutes with the Repeater "Powered-up" before the Repeater is Ready to be used with the New Setting.** 

**If you Do Not Wait long enough you will get the Yellow Blinking LED again.** 

**How to get Technical Support is Next….** 

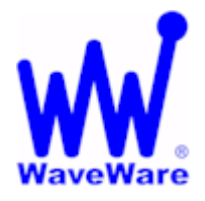

*"We Deliver Information at the Speed of Light"* 

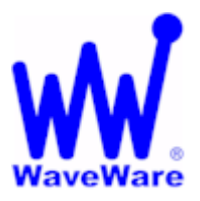

## **Apollo RP-125 Repeater**

### *Technical Support*

**Users Please Contact your Dealer for Support** 

**Dealers Please Contact WaveWare Technologies for Support.** 

**WaveWare Website: www.WirelessMessaging.com WaveWare Tech Support Email: Support@WirelessMessaging.com Tech Support Phone: 1.800.373.1466** 

*Repeater Software Programs Download*

**For Both the RP-125 Repeater Software and the RSSi Software Visit the WaveWare Website at: http://www.WirelessMessaging.com/Programming\_Software.html**

### *Technical Diagrams*

**For Information about Why a Repeater may be needed and for Suggested Installation Ideas Please Review the Diagrams on the next 3 Pages, about Repeater Coverage.**

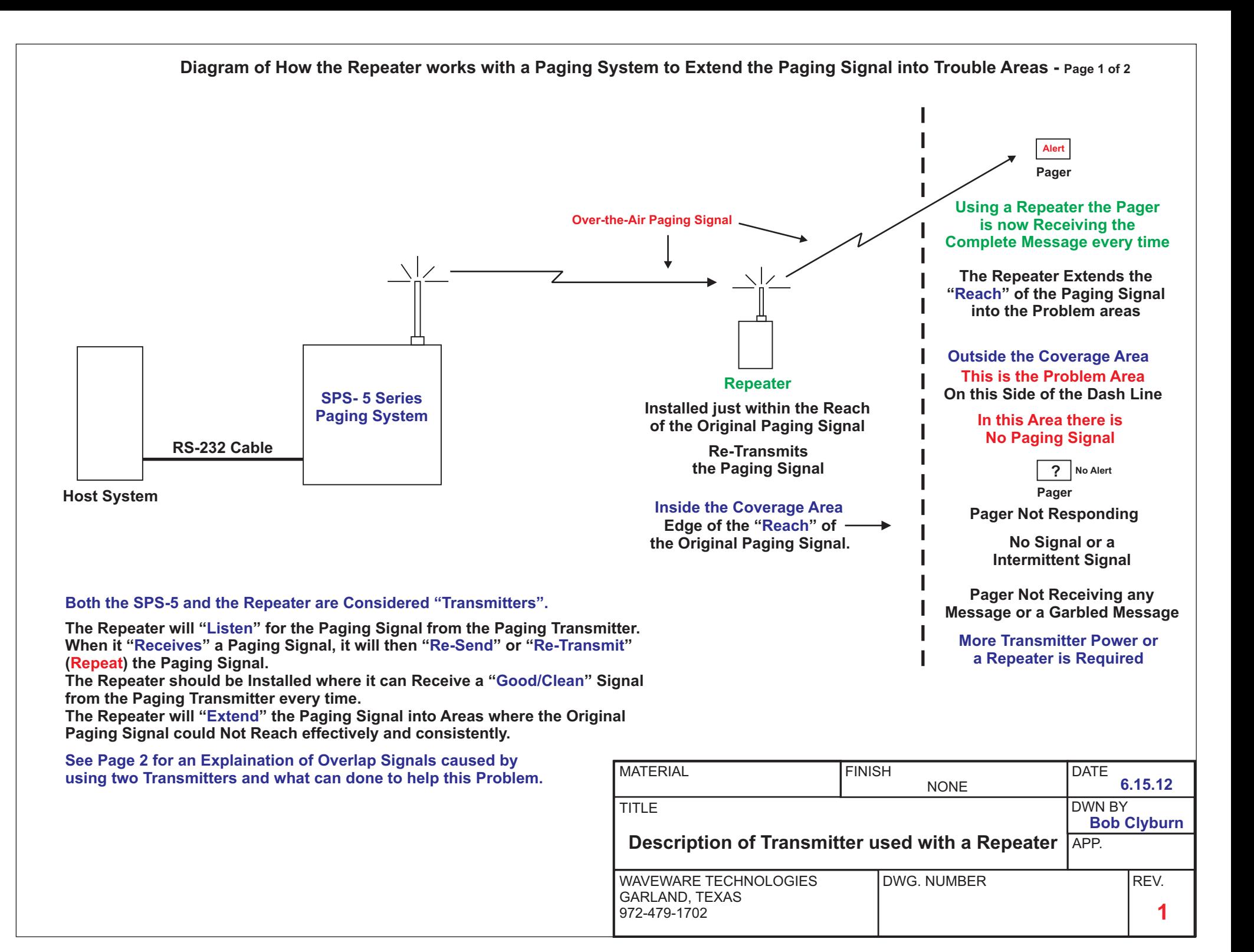

![](_page_13_Figure_0.jpeg)

![](_page_14_Figure_0.jpeg)